# **Create a Color Spectrum**

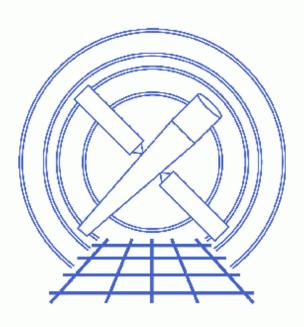

CIAO 3.4 Science Threads

# **Table of Contents**

- <u>Get Started</u>
- Filter the Event File
- <u>Create a Color Spectrum</u>
  - A. In Sky Coordinates
  - B. In Grating Angular Coordinates
- <u>Real vs. Virtual Image Files</u>
- Parameter files:
  - ♦ <u>dmimg2jpg</u>
- <u>History</u>
- Images
  - Color spectrum in sky coordinates
  - ◆ Color spectrum in grating angular coordinates

URL: http://cxc.harvard.edu/ciao/threads/grating\_color/

# **Create a Color Spectrum**

CIAO 3.4 Science Threads

# **Overview**

Last Update: 1 Dec 2006 - reviewed for CIAO 3.4: no changes

#### Synopsis:

The tool <u>dmimg2jpg</u> may be used to create color images of grating spectra. Two different ways of displaying the spectrum are available; the result depends on whether the event file is filtered on sky or grating angular coordinates.

#### Purpose:

To create color spectra of grating data.

#### Read this thread if:

you are working with any grating observation and would like to image the spectrum.

#### **Related Links:**

• Analysis Guide for Chandra High Resolution Spectroscopy: an in-depth discussion of grating analysis.

Proceed to the <u>HTML</u> or hardcopy (PDF: <u>A4 / letter</u>) version of the thread.

### **Get Started**

Sample ObsID used: 1451 (ACIS-S/HETG, II PEG)

File types needed: evt2

### Filter the Event File

In both of the following examples, we want to create a spectrum that contains events from all orders of the observation (+/-1, 2, 3 for HEG and MEG) for the brightest source. To do so, we need to filter on the

tg\_srcid, tg\_part, and tg\_m columns:

```
unix% <u>dmcopy</u> \
    "acisf01451N002_evt2.fits[tg_srcid=1,tg_part=0,1,2,tg_m=-3,-2,-1,0,1,2,3]" \
    1451_spec_evt2.fits
```

Since this is an HETG observation, there is no need to add the LEG component to the  $tg_part$  filter. For an LETG observation, that portion of the command would be  $tg_part=0$ , 3.

The following explanation of the columns is from the Chandra Grating Analysis Page:

- tg\_srcid: the source identifier index. Up to ten sources can be resolved simultaneously, but the pipeline only detects the brightest source.
- tg\_part: the spatial part of the spectrum. 0 zero-order; 1 HEG; 2 MEG; 3 LEG; 99 unresolved.
- tg\_m: the signed diffraction order that is resolved if the detector has sufficient energy resolution (i.e. is the ACIS detector). Unresolved photons are assigned to order 99.

# **Create a Color Spectrum**

### A. In Sky Coordinates

This example creates a color spectrum in the familiar cross-dispersion pattern of Chandra grating observations.

First we need to create the input image files for dmimg2jpg. Here dmcopy is used to create 3 image files corresponding to different energy bands:

```
unix% punlearn dmcopy
unix% pset dmcopy infile="1451_spec_evt2.fits[energy=000:999][bin sky=2000:7000:8]"
unix% pset dmcopy outfile=sky_red.fits
unix% dmcopy
Input dataset/block specification (1451_spec_evt2.fits[energy=000:999][bin sky=2000:7000:8]):
Output dataset name (sky_red.fits):
```

This command takes the events in the given energy range and bins them on the sky coordinates. A blocking factor of 8 was used; see <u>ahelp dmcopy</u> for information on blocking.

The dmcopy command may be condensed to a single line; for the second band:

```
unix% dmcopy "1451_spec_evt2.fits[energy=800:2399][bin sky=2000:7000:8]"
sky_green.fits
```

And finally:

unix% dmcopy "1451\_spec\_evt2.fits[energy=1700:9999][bin sky=2000:7000:8]" \sky\_blue.fits

Now we can use dmimg2jpg to combine the files into a single RGB image:

```
unix% punlearn <u>dmimg2jpg</u>
unix% pset dmimg2jpg infile=sky_red.fits
unix% pset dmimg2jpg greenfile=sky_green.fits
unix% pset dmimg2jpg bluefile=sky_blue.fits
```

```
unix% pset dmimg2jpg outfile=sky_1451.jpg
unix% pset dmimg2jpg showgrid=no
unix% pset dmimg2jpg showaimpoint=no
unix% dmimg2jpg
Input file name (red image if true color) (sky_red.fits):
Green color channel file name (sky_green.fits):
Blue color channel file name (sky_blue.fits):
Output jpg file name (sky_1451.jpg):
```

The resulting spectrum is shown in Figure 1

You can check the parameter file that was used with plist dmimg2jpg.

The parameters <u>showgrid</u> and <u>showaimpoint</u> control whether a WCS grid and the location of the aimpoint, respectively, are marked on the spectrum. More about these options can be found in the <u>ahelp file</u>.

#### **B. In Grating Angular Coordinates**

This example creates a color spectrum in the grating angular coordinates; the image will look like a traditional line spectrum.

Again, we need to create input image files for dmimg2jpg. In this case, however, we both filter and bin on tg\_d and tg\_lam. From the <u>Chandra Grating Analysis Page</u>:

- tg\_d: the cross-dispersion angle in degrees, using the Rowland spacing as the focal-length.
- tg\_lam: if the photon is resolved, then this is the wavelength in Angstroms. tg\_lam is non-negative; unresolved photons are assigned wavelengths of 0.0.

In this example, we choose the angles between  $\pm -0.000663889$  degrees and wavelengths up to 25.005 Å. Due to a Data Model bug, the filtering and binning must be done in separate dmcopy commands.

For the first band:

```
unix% dmcopy \
    "1451_spec_evt2.fits[tg_d=-0.000663889:0.000663889,tg_lam=1:25.005,energy=000:999]" \
    red_filter.fits
unix% dmcopy \
    "red_filter.fits[bin tg_lam=1:25.00:0.04,tg_d=-1.0e-3:1.0e-3:2.0e-5]" \
    ga_red.fits
```

Note that the binning command here is not as simple as in the previous example – the two variables are blocked by different factors.

For the second band:

```
unix% dmcopy \
    "1451_spec_evt2.fits[tg_d=-0.000663889:0.000663889,tg_lam=1:25.005,energy=800:2399]" \
    green_filter.fits
unix% dmcopy \
    "green_filter.fits[bin tg_lam=1:25.00:0.04,tg_d=-1.0e-3:1.0e-3:2.0e-5]" \
    ga_green.fits
```

And finally:

| unix* | <pre>dmcopy \ "1451_spec_evt2.fits[tg_d=-0.000663889:0.000663889,tg_lam=1:25.005,energy=1700:9999]" \ blue_filter.fits</pre> |
|-------|----------------------------------------------------------------------------------------------------|
| unix% | <pre>dmcopy \ "blue_filter.fits[bin tg_lam=1:25.00:0.04,tg_d=-1.0e-3:1.0e-3:2.0e-5]" \ ga_blue.fits</pre>                    |

Use dmimg2jpg to combine the files into a single RGB image; here we supply all the parameters on the command line:

```
unix% dmimg2jpg infile=ga_red.fits greenfile=ga_green.fits \
    bluefile=ga_blue.fits outfile=ga_1451.jpg showgrid=no \
    showaimpoint=no
```

The resulting spectrum is shown in Figure 2

### **Real vs. Virtual Image Files**

It is also possible to use virtual files as input to dmimg2jpg, bypassing the dmcopy steps. To repeat the <u>sky</u> example with virtual file syntax:

```
unix% punlearn dmimg2jpg
unix% pset dmimg2jpg infile="1451_spec_evt2.fits[energy=000:999][bin sky=2000:7000:8]"
unix% pset dmimg2jpg greenfile="1451_spec_evt2.fits[energy=800:2399][bin sky=2000:7000:8]"
unix% pset dmimg2jpg bluefile="1451_spec_evt2.fits[energy=1700:9999][bin sky=2000:7000:8]"
unix% pset dmimg2jpg outfile=virtual_1451.jpg
unix% pset dmimg2jpg showaimpoint=no showgrid=no
unix% dmimg2jpg
Input file name (red image if true color) (1451_spec_evt2.fits[energy=000:999][bin sky=2000:7000:8]):
Green color channel file name (1451_spec_evt2.fits[energy=800:2399][bin sky=2000:7000:8]):
Blue color channel file name (1451_spec_evt2.fits[energy=1700:9999][bin sky=2000:7000:8]):
Output jpg file name (virtual_1451.jpg):
```

Using this method is useful if disk space is an issue, since the intermediate files aren't written out.

Parameters for /home/username/cxcds\_param/dmimg2jpg.par

```
Parameter file for dmimg2jpg tool
# dmimg2jpg.par
#-----
# Input files. infile = redfile for true color output
 _____
#
    infile = sky_red.fits Input file name (red image if true color)
  greenfile = sky_green.fits Green color channel file name
  bluefile = sky_blue.fits Blue color channel file name
#-----
# Output files. Currently to get a postscript file you need
# to make the jpeg file.
#-----
   outfile = sky_1451.jpg Output jpg file name
# In greenfile == 'none' use a lookup table
```

```
#_____
       (lutfile = )lut.grey -> /soft/ciao/data/grey.lut) Colormap file
  (colorstretch = 1) Color lookup strech factor
(colorshift = 0) Color lookup table shift
(invert = no) Invert colors
#-----
# Scaling functions. Use INDEF to get min and max of data
#-----
#------
(scalefunction = log) Scaling function(log|linear|power)
  (scaleparam = 3) Scaling parameter (for non-linear scalefunction)
  (minred = INDEF) Minimum value for the red color channel
  (minblue = INDEF) Minimum value for the blue color channel
  (maxred = INDEF) Maximum value for the red color channel
  (maxgreen = INDEF) Maximum value for the green color channel
  (maxblue = INDEF) Maximum value for the blue color channel
  (maxblue = INDEF) Maximum value for the blue color channel
  (maxblue = INDEF) Maximum value for the blue color channel
  (maxblue = INDEF) Maximum value for the blue color channel
  (maxblue = INDEF) Maximum value for the blue color channel
  (maxblue = INDEF) Maximum value for the blue color channel
#-----
# Regions, aimpoint and grid overlay
#_____
     (regionfile = )
                                                   Region overlay file
    (regioncolor = )colors.green -> 0 1 0) Region color triple
      (regionopt = individual) Option of region shape drawing method (individal|combine)
nowaimpoint = no) Put crosshair at aimpoint
(showlabel = no) Label the contours?
(showgrid = no) Show grid on image
  (showaimpoint = no)
       (gridcolor = )colors.white -> 1 1 1) Grid color triple
        (gridsize = 120) Gridsize [arcsec]
(fontsize = 2) Font label size
 (psfile = ) Optional post script file name
                                              Level of verbose output
          (verbose = 0)
          (clobber = no)
                                                   Clobber existing outputs?
              (mode = ql)
```

## History

03 Jan 2005 reviewed for CIAO 3.2: no changes

05 Dec 2005 updated for CIAO 3.3: workaround for a Data Model bug was added to the <u>Grating Angular</u> <u>Coordinates section</u>

01 Dec 2006 reviewed for CIAO 3.4: no changes

URL: http://cxc.harvard.edu/ciao/threads/grating color/

Last modified: 1 Dec 2006

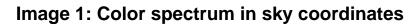

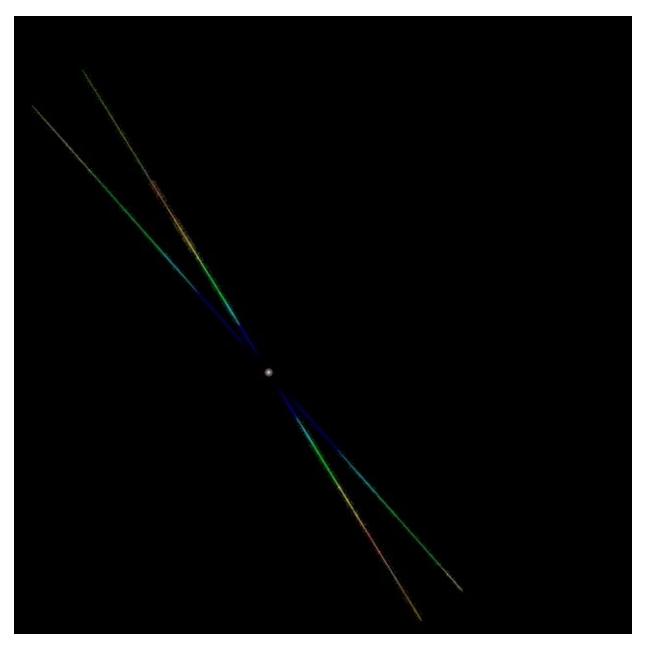

## Image 2: Color spectrum in grating angular coordinates

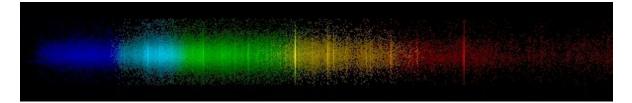